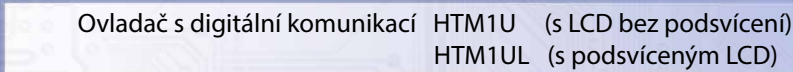

Ovladač HTM1U je interiérový přístroj určený ke snímání, případně ke korekci prostorové teploty a relativní vlhkosti vzduchu bez agresivních příměsí. Vychází ze starší verze HTM1, od které se liší přidaným konfiguračním rozhraním USB.

Přístroj je vybaven grafickým LCD displejem, u typu HTM1UL s LED podsvícením.

Pomocí tlačítek nebo nadřazeným systémem lze nastavit korekci nebo požadovanou hodnotu teploty a relativní vlhkosti, zvolit až tři ze 48 možných režimů, případně lze nadřazeným systémem indikovat pomocí volitelných symbolů informace o stavu, režimu...

Přístroj je vybaven jedním univerzálním DI a jedním univerzálním DO s možností PWM.

Elektronika ovladače je tvořena dvěma částmi. Část displejová s ovládáním je umístěna na plošném spoji uvnitř krytu a hlavní část se svorkovnicemi je umístěna v krabičce, která se vkládá do instalační krabice. Obě části jsou rozebiratelně spojené plochým vodičem. Vlastní čidlo teploty a vlhkosti se nachází v kovovém pouzdru na čelním krytu přístroje. Jelikož je čidlo otevřené, je nutné ho chránit před nečistotami, nadměrným prachem nebo přímým působením vody!

Komunikace s nadřazeným systémem je vedena po lince RS485 protokolem Modbus RTU a přístroj pracuje vždy v režimu "slave".

Provozním podmínkám vyhovuje běžné chemicky neagresivní prostředí, kde snímače nevyžadují žádnou údržbu ani obsluhu.

Konfigurace zařízení se provádí připojením ovladače standardním kabelem typu USB mini B do PC se systémem Windows pomocí freeware aplikace USB\_SET.

Ovladač je možné nakonfigurovat bez přístupného menu např. pro hotely, školy...

Přístroj lze dodat i ve verzi s galvanickým oddělením linky RS485 verze HTM1UG a HTM1ULG

Rev.: 00 (FW: Reg\_HTM1U\_L151\_b005 a vyšší) 6.6.2016

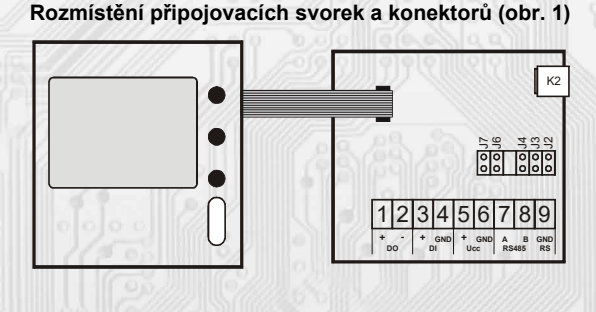

 $^{22.2^{\circ}}$ 

 $22.2^c$ ,

 $22.2^c$ ,

K<sub>2</sub> konektor USB mini B J2…definice klidového stavu (vodič A) J3…definice klidového stavu (vodič B) J4…ukončovací rezistor 120R J6…konfigurace přístroje J7… reset výstup kladného pólu napájecího napětí pro DO Svorka 2......... DO - výstup typu open – drain

Svorka 3......... DI - vstup např.okenního kontaktu (aktivuje se spojením (zátěž se připojuje mezi svorky 1,2)

svorek 3,4 případně externím napětím na těchto svorkách) Svorka 4......... DI - GND

Svorky 5, 6... napájení

Svorky 7 až 9... RS485 galvanicky oddělená

Kladná svorka napájení (5) a kladná svorka DO (1) jsou galvanicky spojeny.

Záporná svorka napájení (6) a záporná svorka DI (4) jsou galvanicky spojeny.

## Napájecí napětí 12 až 30 VDC<br>Proudový odběr max 25 mA (bez zatíženého max. 25 mA (bez zatíženého výstupu OUT) Rozlišení teplota / vlhkost<br>
Max chyba měření teploty<br>  $\pm 0.5^{\circ}$ C (20 + 40°C),  $\pm 1^{\circ}$ C (0  $\pm$  0,5°C (20 ÷ 40°C),  $\pm$  1°C (0 ÷ 60°C) Max. chyba měření rel. vlhkosti (+25°C)  $\qquad \qquad \qquad \pm 3\%$  (20 + 80 %RH)<br>Tvo použitého snímače T+RH SHT21 (obr.3) Typ použitého snímače T+RH Rozsah pracovní teploty a vlhkosti<br> $\frac{max. 40^{\circ}C / 0 + 90 \% RH$  bez kondenzace viz: Provozní podmínky snímače SHT21 (obr.3) Doporučený interval kalibrace 2 roky Doba ustálení min. 2 h ah doporuč.skladovací t / RH  $10 \div 50$  °C / 20  $\div 60$  %RH DO (výstup OUT) Aktivní, typ open-drain, max 300mA, max. 20kHz Nap. úroveň výstupu OUT Hi ≈ Ucc - 0,8V, Lo ≈ 0V<br>Aktivní - aktivní se spojením svorel DI (vstup OKNO)<br>Pasivní - aktivuje se spojením svorek 8,9 = 1<br>S3V = 1  $\geq 7V = 0$ Galvanické oddělení DI a DO ne Komunikace RS485, protokol ModBus RTU,<br>8bitů, 1 stop bit, bez parity max. počet snímačů na lince 254 (R<sub>IN</sub> ≥ 96kΩ) Komunikační rychlost 1200 ÷ 57600 Bd Galvanické oddělení RS485 HTM1U, UL : ne HTM1UG, ULG: ano< 50V Konfigurační a upgrade program USB\_SET; freeware; www.regmet.cz Stupeň krytí IP40 (dle ČSN EN 60529) Typ svorkovnice CPP (vodiče max. 1 mm<sup>2</sup>) \*: Čti: 2.5 Popis konfiguračních registrů , 40077 (R,WP) – Měřená teplota, Offset !!! HTM1U, UL : ne

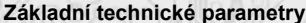

 $22.2^\circ$ <br>42.5

 $22.2^{\circ}$ - -

l

**Aktivace podsvětlení displeje**

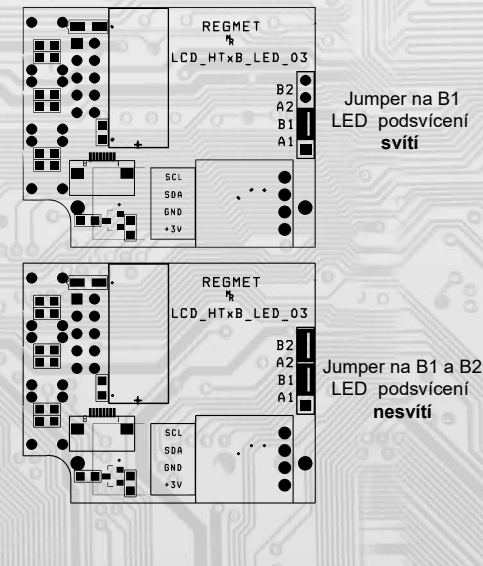

**REGMET s.r.o. ● Rožnovská 25, 757 01 Valašské Meziříčí ● tel.: 602 773 909 ● http://www.regmet.cz ● e-mail: obchod@regmet.cz** 

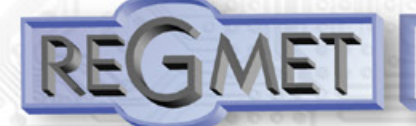

# *1.1 Vlastnosti komunikačního protokolu:*

Protokol Modbus RTU s volitelnou přenosovou rychlostí 1200 – 57600 Bd, 8 bitů, bez parity, 1 stop bit, linka RS485, provoz half-duplex. Podporované funkce: 03 (0x03): Read Holding Registers

- 04 (0x04): Read Input Registers
	- 06 (0x06): Write Single Register
	- 16 (0x10): Write Multiple Registers

Popis komunikačního protokolu je k dispozici na **www.regmet.cz** v dokumentu s názvem

**Implementace protokolu Modbus v zařízeních Regmet II. generace**

## *1.2 Rozložení výchozího zobrazení:*

Po zapnutí ovladače se na displeji na 2s zobrazí logo Regmet, poté výchozí zobrazení:

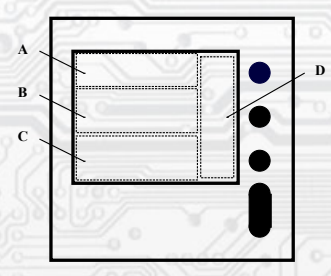

- Oblast A: prostor pro zobrazení až 3 možných symbolů indikující režimy, funkční stavy nebo jiné informace z řídícího systému.
- Oblast B: aktuální měřená teplota.
- Oblast C: aktuální měřená relativní vlhkost.
- Oblast D: aktuální funkce přiřazená jednotlivým tlačítkům. Mění se podle stavu, ve kterém se právě ovladač nachází (výchozí stav, listování v menu...).

#### *1.3 Ovládání z klávesnice přístroje:*

Zmáčknutím tlačítka **Menu** se zobrazí roletové menu přístroje, kterým se listuje tlačítky ▲ a ▼. Zápis do EEPROM se provede zmáčknutím tlač. **Ulož**. Po nečinnosti tlačítek delší jak 10s se postupně zobrazení vrátí na předchozí úroveň až ke konečnému opuštění menu.

**Menu – Displej** ↵ nastavení kontrastu LCD

▼ ▲

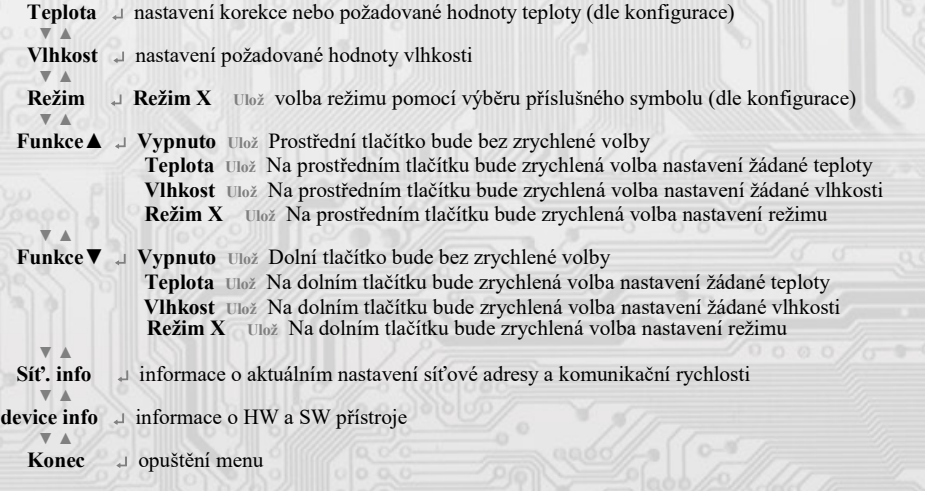

## *2.1 Popis registrů přístroje:*

**Při přenosu jsou adresy registrů indexovány od nuly, tj. registr 0x0001 se fyzicky po sběrnici vyšle jako 0x0000… (zero based addressing).** 

**V popisu budou Holding registers uváděny včetně funkčního kódového pole 4xxxx a Input registers včetně 3xxxx. Tedy Holding register 40001 se fyzicky po sběrnici vyšle jako registr 0000 a Input register 30001 jako 0000. Příklady komunikace jsou uvedeny v kap. 2.8.**

1Modbus registr = 2 Byte

ł

Registry jsou rozděleny do čtyř základních paměťových oblastí:

**Provozní registry** jsou umístěny v oblasti Holding registers na adresách 40001 až 40028. Slouží pro běžnou provozní komunikaci, zápis do registrů není omezen ani chráněn. Zápis do EEPROM se provede až po zapsání 0xC001 (49153 dek) do 40029 - Status registru. Pokud se neprovede zápis do EEPROM, nebudou změny provozních registrů provedené během chodu přístroje zachovány pro další spuštění. Některé z provozních registrů umožňují paralelní přístup manuálně z menu přístroje a tyto změny se automaticky ukládají do EEPROM.

 **Uživatelské registry** jsou umístěny v oblasti Holding registers na adresách 40030 až 40036. Slouží pro uchovávaní uživatelského nastavení přístroje (např. kontrast LCD). Registry jsou přístupné z důvodu vzdáleného nulovaní uživatelského nastavení (např. v hotelích). Zápis do registrů není omezen ani chráněn. Změna nastavení a zároveň zápis do EEPROM se provede až po zapsání 0xC002 (49154 dek) do 40029 - Status registru. Všechny uživatelské registry umožňují paralelní přístup manuálně z menu přístroje a tyto změny se automaticky ukládají do EEPROM.

**Konfigurační registry** jsou umístěny v oblasti Holding registers na adresách 40041 až 40140. Slouží pro konfiguraci přístroje. Zápis do registrů je chráněný a povolen pouze v konfiguračním režimu, tedy pokud je jumperem zkratnuta propojka J6. V tomto režimu zařízení komunikuje na vyhrazené adrese 255 rychlostí 19200 Bd. Konfigurační registry mohou být přepsány jen pomocí komunikačního protokolu a výše popsaných podmínek. Změna nastavení a zároveň zápis do EEPROM se provede až po zapsání 0xC003 (49155 dek) do 40029 - Status registru.

 **Informační registry** jsou umístěny v oblasti Input registers na adresách 30001 až 30032. Slouží pro neměnné uchování identifikačních dat přístroje.

 **Status registr** slouží pro obousměrnou komunikaci mezi přístrojem a nadřízeným systémem. Přístroj nadřízenému systému sděluje vnitřní stavy a nadřízený systém posílá žádosti o provedení příkazů.

STATUS Informační hlášky od zařízení pro nadřazený systém:

- Normal Run, 0x0000 (0 dek) zařízení pracuje v normálním provozním režimu
- Menu Active , 0xB000 (45056 dek) uživatel má otevřeno manuální menu<br>- Memory Read, 0xB001 (45057 dek) zařízení právě čte z EEPROM
- Memory Read, 0xB001 (45057 dek) zařízení právě čte z EEPROM<br>- Memory Write 0xB002 (45058 dek) zařízení právě zapisuje do EEP
- 0xB002 (45058 dek) zařízení právě zapisuje do EEPROM

STATUS Chybové hlášky od zařízení pro nadřazený systém:

- CRC Error 0xBE00 (48640 dek) Aplikační program je porušen v paměti FLASH
- LCD Error 0xBE01 (48641 dek) Chyba komunikace s LCD
- Sensor Error 0xBE02 (48642 dek) Chyba komunikace se senzorem<br>- Memory Error 0xBE03 (48643 dek) Chyba kominikace s EEPROM
- 0xBE03 (48643 dek) Chyba kominikace s EEPROM

STATUS Příkazy pro zařízení od nadřazeného systému:

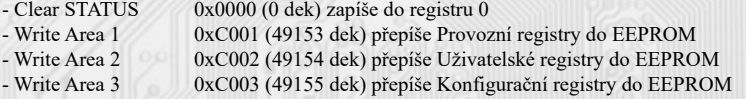

V závorce za dále popsanými registry jsou ve zkratce uvedeny možné funkce:

- **R** Read pro čtení
- 
- **W** Write pro zápis<br> **WP** Write protect chr Write protect chráněný zápis
- **M** Paralelní přístup manuálně z menu přístroje

# *2.2 Popis provozních registrů:*

Uložení do FLASH se provede až po zapsání 0xC001 (49153 dek) do 40029 - Status registru.

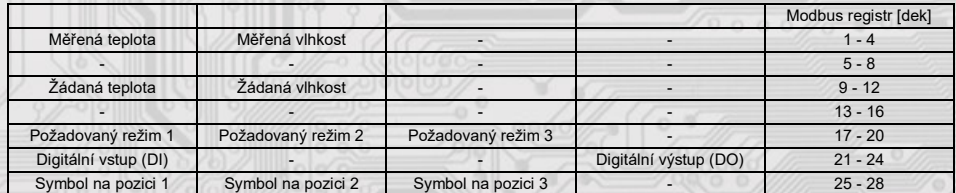

#### **40001 (R) - Měřená teplota:**

se snímá vestavěným digitálním snímačem, který je zabudován v čelním panelu krytu a pomocí pohyblivého přívodu je přes konektor spojen s deskou elektroniky. Hodnota z čidla se zobrazí na LCD a zároveň je přístupná na lince RS485. Je vysílána ve °C ve formě 16-bitového čísla se znaménkem (signed integer) násobeného konst. 10:

 $0x00FB = 251$ dek =  $25,1$  °C.

l

## **40002 (R) - Měřená relativní vlhkost vzduchu:**

se snímá vestavěným digitálním snímačem, který je zabudován v čelním panelu krytu a pomocí pohyblivého přívodu je přes konektor spojen s deskou elektroniky. Hodnota z čidla se zobrazí na LCD a zároveň je přístupná na lince RS485.

Je vysílána v % ve formě 16-bitového čísla se znaménkem (signed integer) násobeného konst. 10: 0x0164 = 356dek = 35,6%.

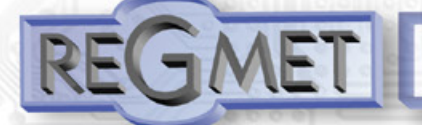

# **40009 (R,W,M) - Žádaná teplota:**

případně korekce teploty. Meze rozsahu nastavení tlačítky jsou vymezeny konfiguračními registry

40053 - Žádaná teplota, spodní limit a 40054 - Žádaná teplota, horní limit.

Hodnota je ve °C ve formě 16-bitového čísla se znaménkem (signed integer) násobeného konst. 10.

Například při nastavení konfiguračních registrů 40053 - Žádaná teplota, spodní limit na -50 a registru 40054 - Žádaná teplota, horní limit na 50 bude rozsah nastavení z kláves +/- 5,0°C a hodnota se bude jevit jako požadovaná korekce teploty.

Při nastavení konfiguračních registrů 40053 - Žádaná teplota, spodní limit např. na 100 a registru

40054 - Žádaná teplota, horní limit na 300 bude rozsah nastavení z kláves  $10-30$  °C a hodnota se bude jevit jako požadovaná teplota.

# **40010 (R,W,M) - Žádaná hodnota relativní vlhkosti vzduchu:**

Meze rozsahu nastavení tlačítky jsou vymezeny konfiguračními registry 40055 - Žádaná vlhkost, spodní limit a 40056 - Žádaná vlhkost, horní limit.

Hodnota je v % ve formě 16-bit unsigned integer.

# **40017 (R,W,M) – Požadovaný režim 1:**

Volba požadovaného režimu 1.

Počet režimů se vymezuje konfiguračním registrem 40086 – Režim 1, counter.

Způsob volby a indikace režimů záleží též na nastavení konfiguračních registrů 40085 – Režim 1, bridge a 40093 ÷ 40108 – Režim 1, symbol xx popsaných v kap. 2.5.

Formát čísla je 16-bit unsigned integer.

Např. pokud bude zadáno: 40085 – Režim 1, Bridge = 1 dek 40086 – Režim 1, counter = 2 dek

- 40093 Režim 1, symbol 1 = 3 dek 40094 – Režim 1, symbol 2 = 1 dek,
- 

zapsáním čísla 0 do reg. 40017 se zvolí první režim a na LCD nahoře vlevo se objeví symbol , zapsáním čísla 1 do reg. 40017 se zvolí druhý režim a na LCD nahoře vlevo se objeví symbol.

# **40018 (R,W,M) – Požadovaný režim 2:**

Volba požadovaného režimu 2.

Počet režimů se vymezuje konfiguračním registrem 40088 – Režim 2, counter. Způsob volby a indikace režimů záleží též na nastavení konfiguračních registrů 40087 – Režim 2, bridge a 40109 ÷ 40124 – Režim 2, symbol xx popsaných v kap. 2.5. Formát čísla je 16-bit unsigned integer.

# **40019 (R,W,M) – Požadovaný režim 3:**

# Volba požadovaného režimu 3.

Počet režimů se vymezuje konfiguračním registrem 40090 – Režim 3, counter.

Způsob volby a indikace režimů záleží též na nastavení konfiguračních registrů 40089 – Režim 3, bridge a 40125 ÷ 40140 – Režim 3, symbol xx popsaných v kap. 2.5.

Formát čísla je 16-bit unsigned integer.

## **40021 (R) – Digitální vstup:**

indikuje aktuální stav DI. Formát čísla je 16-bit unsigned integer, rozsah je 1 bit Lsb registru. Svorky 9,10 rozpojeny = 0, Svorky 9,10 spojeny = 1.

# **40024 (R,W) – Digitální výstup:**

## Aktuální hodnota DO. Formát čísla je 16-bit unsigned integer.

DO je konfigurovatelný do dvou funkčních režimů a to buď jako dvoustavový digitální výstup nebo proporční digitální výstup. Záleží na nastavení konfiguračních registrů 40051 - Digitální výstup TOP a

40052 - Digitální výstup PRESC, popsaných v kap. 2.5.

Dvoustavový DO se ovládá hodnotami vypnuto = 0, sepnuto = Digitální výstup TOP +1.

# **40025 (R,W, M** - záleží na nastavení Režim x, bridge) **– Symbol na pozici 1:**

určuje, jaký symbol bude zobrazen na LCD v oblasti A vlevo. Tabulka použitelných symbolů je v tab. 1.

Formát čísla je 16-bit unsigned integer. Např. zadáním čísla 6 se zobrazí symbol otevřeného okna jako informace z řídícího systému, že příslušný snímač detekoval otevření okna.

Pokud je tato pozice na LCD obsazena svázáním s jedním z režimů (Režim x, bridge = 1), symbol na této pozici nelze změnit po lince přepsáním tohoto registru, ale pouze změnou režimu.

## **40026 (R,W, M** - záleží na nastavení Režim x, bridge) **– Symbol na pozici 2:**

určuje, jaký symbol bude zobrazen v oblasti A uprostřed. Tabulka použitelných symbolů je v tab. 1. Formát čísla je 16-bit unsigned integer. Pokud je tato pozice na LCD obsazena svázáním s jedním z režimů (Režim x, bridge = 1), symbol na této pozici nelze změnit po lince přepsáním tohoto registru, ale pouze změnou režimu.

## **40027 (R,W, M** - záleží na nastavení Režim x, bridge) **– Symbol na pozici 3:**

určuje, jaký symbol bude zobrazen na LCD v oblasti A vpravo. Tabulka použitelných symbolů je v tab. 1.

Formát čísla je 16-bit unsigned integer.

l

Pokud je tato pozice na LCD obsazena svázáním s jedním z režimů (Režim x, bridge = 1), symbol na této pozici nelze změnit po lince přepsáním tohoto registru, ale pouze změnou režimu.

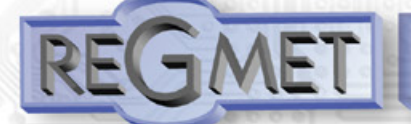

## *2.3 Popis Status registru:*

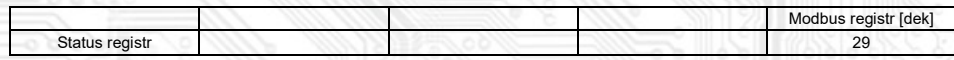

# **40029 (R,W) – Status registr:**

poskytuje nadřízenému systému informace o vnitřní stavu přístroje, např. aktuální chybové stavy nebo informaci, že manuální nastavovací menu je právě aktivováno uživatelem. Zároveň slouží jako přijímací registr pro speciální příkazy, např. **přepiš / zálohuj pracovní registry do EEPROM.** Formát čísla je 16-bit unsigned integer.

Bližší popis viz. Status registr v kap. **2.1 Popis registrů přístroje.**

## *2.4 Popis uživatelských registrů:*

Uložení do FLASH se provede až po zapsání 0xC002 (49154 dek) do 40029 - Status registru.

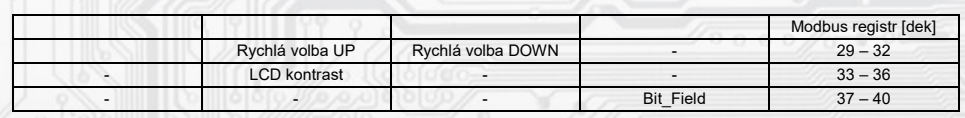

# **40030 (R,W,M) – Rychlá volba UP:**

Definuje rychlou volbu prostředního tlačítka. Formát čísla je 16-bit unsigned integer. Může nabývat 6 stavů:

10 dek = pro tlačítko není zvolena žádná rychlá volba

19 dek = pro tlačítko je zvolena rychlá volba žádané teploty, u tlač. bude zobrazen symbol **T**

20 dek = pro tlačítko je zvolena rychlá volba žádané vlhkosti, u tlač. bude zobrazen symbol **H**

21 dek = pro tlačítko je zvolena rychlá volba požadovaného režimu 1, u tlač. bude zobrazen symbol **M1**

22 dek = pro tlačítko je zvolena rychlá volba požadovaného režimu 2, u tlač. bude zobrazen symbol **M2**

23 dek = pro tlačítko je zvolena rychlá volba požadovaného režimu 3, u tlač. bude zobrazen symbol **M3**

# **40031 (R,W,M) – Rychlá volba DOWN:**

Definuje rychlou volbu dolního tlačítka. Formát čísla je 16-bit unsigned integer.

Může nabývat 6 stavů:

10 dek = pro tlačítko není zvolena žádná rychlá volba

19 dek = pro tlačítko je zvolena rychlá volba žádané teploty, u tlač. bude zobrazen symbol **T**

20 dek = pro tlačítko je zvolena rychlá volba žádané vlhkosti, u tlač. bude zobrazen symbol **H**

21 dek = pro tlačítko je zvolena rychlá volba požadovaného režimu 1, u tlač. bude zobrazen symbol **M1**

22 dek = pro tlačítko je zvolena rychlá volba požadovaného režimu 2, u tlač. bude zobrazen symbol **M2**

23 dek = pro tlačítko je zvolena rychlá volba požadovaného režimu 3, u tlač. bude zobrazen symbol **M3**

# **40034 (R,W,M) – LCD kontrast:**

Nastavení kontrastu LCD. Formát čísla je 16-bit unsigned integer, rozsah nastavení po lince je 80 dek ÷ 125 dek =  $0 \div 45$  na displeji.

# **40040 (R,W) – Bit\_Field:**

Pole bitových proměnných.

bit 0: 0 = Menu je přístupné z klávesnice přístroje

1 = Menu není přístupné z klávesnice přístroje (např. pro hotely, školy...)

# Pozn.:

í

Tato volba není přístupná v konfiguračním programu REGMET MBSet. Znepřístupnění menu je možné zápisem do tohoto registru libovolným SW podporujícím protokol Modbus RTU nebo je možné dodat takto nakonfigurované ovladače přímo od výrobce.

# *2.5 Popis konfiguračních registrů:*

**Ovladač je možné konfigurovat pouze tehdy, pokud je před připojením napájecího napětí (resetem) vložen jumper J6** (povolení zápisu konfiguračních hodnot, nastavení pevné adresy ovladače 255 a nastavení komunikační rychlosti 19200 Bd).

## Uložení do FLASH se provede až po zapsání 0xC003 (49155 dek) do 40029 - *Status registru.*

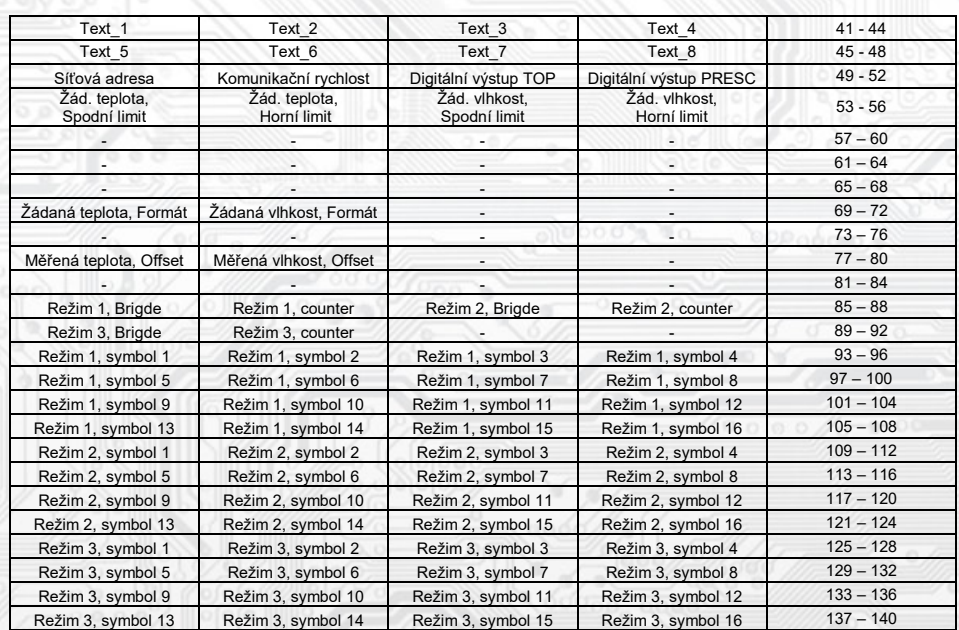

# **40041 ÷ 40048 (R,WP) - Text:**

Zákaznické textové pole. Je určeno pro zákaznickou identifikaci přístroje. Formát čísla je 16-bit unsigned integer. V jednom Modbus registru mohou být dva ASCII znaky.

## **40049 (R,WP) - Síťová adresa:**

Síťová adresa snímače. Formát čísla je 16-bit unsigned integer. Nabývá hodnoty 0 ÷ 255 dek, přičemž adresa 0 je vyhrazena pro broadcast a snímač na ni neodpovídá, adresa 255 je vyhrazena pro konfiguraci ovladače. Rozsah použitelných adres je tedy  $1 \div 254$ .

# **40050 (R,WP) – Komunikační rychlost:**

Komunikační rychlost. Formát čísla je 16-bit unsigned integer. Nabývá hodnoty  $0 \div 6$  dek.

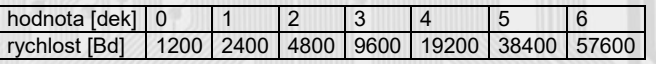

# **40051 (R,WP) – Digitální výstup TOP:**

Zadává počet kroků pro jednu periodu (rozlišení PWM). Formát čísla je 16-bit unsigned integer, rozsah

1 ÷ 65535 dek, hodnota 0 není korektní a nesmí být zadána.

Např. zadáním 99 dek se bude na DO (zápisem do registru 40021 – *Digitální výstup*) generovat PWM ve 100 krocích, tedy přímo v jednotkách %. Zadáním 255 dek se bude na DO generovat 8bit PWM...

Pro dvoustavový výstup se zadá např. hodnota 1 a potom se bude DO ovládat zápisem do registru 40021 – *Digitální výstup*: vypnuto = 0, sepnuto = 2 dek.

## **40052 (R,WP) – Digitální výstup PRESC:**

Předdělič konst. vstupní frekvence (2MHz) pro digitální výstup. Formát čísla je 16-bit unsigned integer.

Určuje čas trvání jednoho kroku v periodě. Základní jednotka je 0,5μs a násobící poměr odpovídá hodnotě Digitální výstup PRESC +1. Tedy např. pro 40052 - Digitální výstup PRESC = 1 je základní délka kroku násobena hodnotou 2 = 1μs.

Pro určení doby periody se musí čas jednoho kroku násobit počtem kroků v periodě (40051 - Digitální výstup TOP).

Např. pro 40051 - Digitální výstup TOP = 100 a 40052 - Digitální výstup PRESC = 199 je doba jednoho kroku 0,5μs x (199+1) = 100μs, násobené počtem kroků 100 = 0,01s = 100 Hz. Frekvence PWM signálu je tedy 100Hz, neboli délka periody PWM signálu je 10ms.

# **40053 (R,WP) – Žádaná teplota, Spodní limit:**

í

Zadání spodního limitu nastavení korekce teploty tlačítky.

Hodnota je ve °C ve formě 16-bitového čísla se znaménkem (signed integer) násobeného konst. 10.

Například při nastavení tohoto registru na -50 a registru 40054 - Žádaná teplota, horní limit na 50 bude rozsah nastavení z kláves +/- 5,0°C a hodnota se bude jevit jako požadovaná korekce teploty.

Při nastavení tohoto registru např. na 100 a registru 40054 - Žádaná teplota, horní limit na 300, bude rozsah nastavení z kláves 10,0 – 30,0 °C a hodnota se bude jevit jako požadovaná teplota.

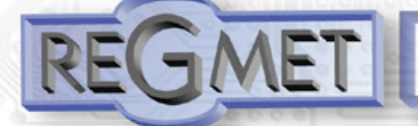

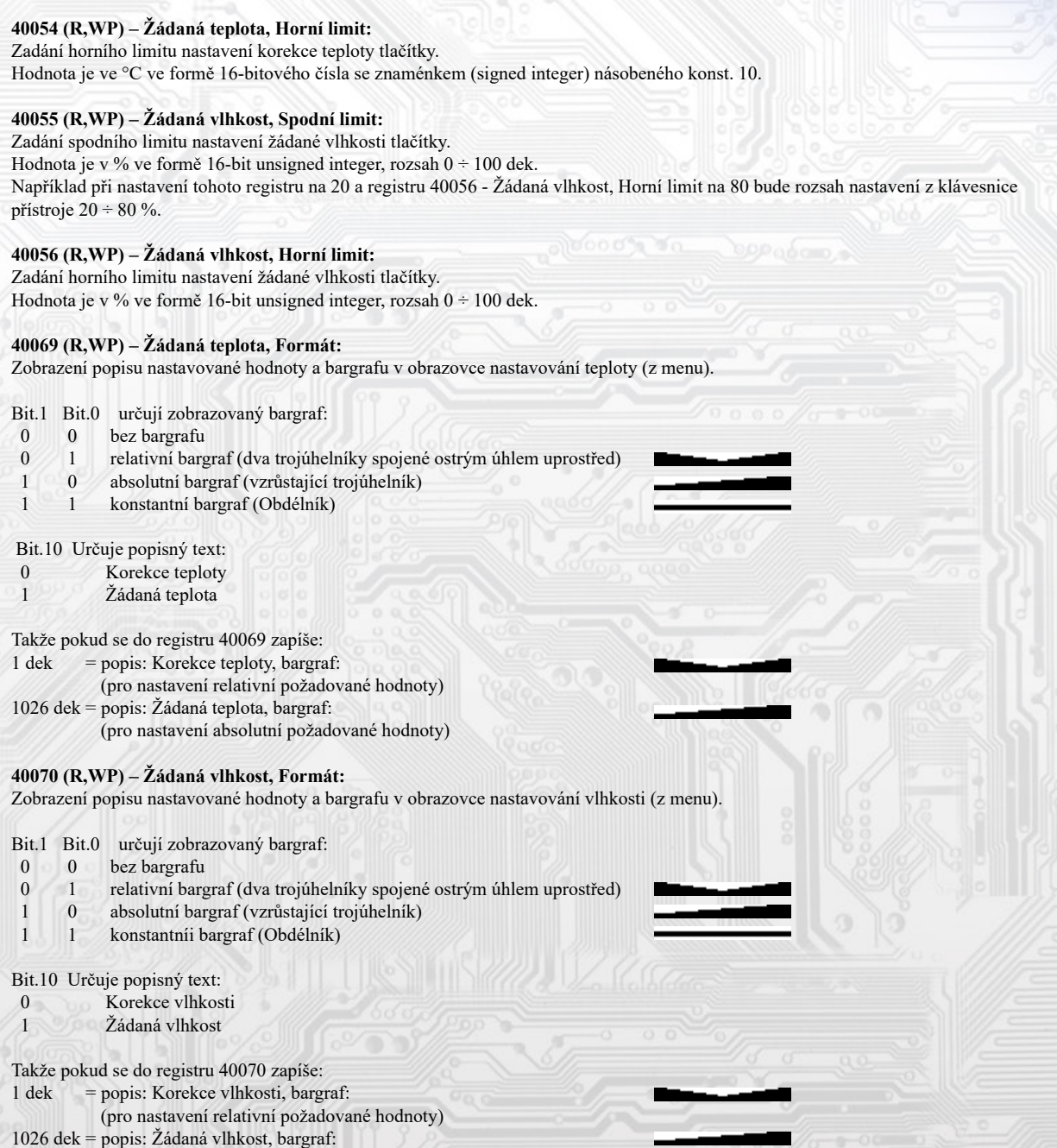

(pro nastavení absolutní požadované hodnoty)

# **40077 (R,WP) – Měřená teplota, Offset:**

Zadání offsetu měřené teploty.

Hodnota je ve °C ve formě 16-bitového čísla se znaménkem (signed integer) násobeného konst. 10.

Jelikož má přístroj nějakou vlastní spotřebu energie a teplotní snímač je jeho součástí, dochází k ovlivnění měřené teploty energií vyzářenou z přístroje. Po instalaci přístroje a vytemperování po dobu min. 2h se rozdíl měřené a skutečné teploty ustálí na konstantní hodnotě a je možné tento rozdíl kompenzovat nastavením offsetu měřené teploty. Z výroby je přednastaven offset -1,0°C, ale záleží na konkrétním designu, materiálu stěny, umístění, zatížení linky...

Například pokud se po vytemperování přístroje (min. 2h) zdá, že přístroj přeměřuje o 0,5°C, nastaví se v tomto registru hodnota -15 (z výroby už je přednastaveno -10) a přístroj bude zobrazovat a vysílat skutečnou prostorovou teplotu.

# **40078 (R,WP) – Měřená vlhkost, Offset:**

Zadání offsetu měřené vlhkosti.

l

Hodnota je v % ve formě 16-bitového čísla se znaménkem (signed integer) násobeného konst. 10

# **40085 (R,WP) – Režim 1, Brigde:**

Zadává propojení volby režimu tlačítky s LCD. Formát čísla je 16-bit unsigned integer. Může nabývat pouze 4 stavy:

- 0 dek = Režim 1 není svázán s žádnou pozicí na LCD. Změna režimu je možná pouze z nadřízeného systému po lince nebo přes menu přístroje, kdy se změna režimu projeví pouze na lince změnou hodnoty v registru 40017 –Požadovaný režim 1 a nadřízený systém teprve rozhodne, jestli zvolený režim akceptuje a případně ho potvrdí zobrazením vhodného symbolu na některé volné pozici zápisem do registru 40025 ÷ 40027 – Symbol na pozici x
- 1 dek = změna režimu tlačítky se projeví na lince změnou hodnoty v reg. 40017 Požadovaný režim 1 a zároveň se na LCD v oblasti A vlevo zobrazí příslušný symbol (nastavený v registrech 40093 ÷ 40108 – Režim 1,symbol xx), číselná hodnota tohoto symbolu se přepíše do registru 40025 – Symbol na pozici 1
- 2 dek = změna režimu tlačítky se projeví na lince změnou hodnoty v reg. 40017 Požadovaný režim 1 a zároveň se na LCD v oblasti A uprostřed zobrazí příslušný symbol (nastavený v registrech 40093 ÷ 40108 – Režim 1,symbol xx), číselná hodnota tohoto symbolu se přepíše do registru 40026 – Symbol na pozici 2
- 3 dek = změna režimu tlačítky se projeví na lince změnou hodnoty v reg. 40017 Požadovaný režim 1 a zároveň se na LCD v oblasti A vpravo zobrazí příslušný symbol (nastavený v registrech 40093 ÷ 40108 – Režim 1,symbol xx), číselná hodnota tohoto symbolu se přepíše do registru 40027 – Symbol na pozici 3

# **40086 (R,WP) – Režim 1, Counter:**

Zadává počet režimů. Formát čísla je 16-bit unsigned integer, rozsah 0 ÷ 16 dek. Např. při zadání čísla 6 se bude přepínat mezi šesti režimy, při zadání čísla 0 nebude Režim 1 vůbec přístupný v menu přístroje.

# **40087 (R,WP) – Režim 2, Brigde:**

Zadává propojení volby režimu tlačítky s LCD. Formát čísla je 16-bit unsigned integer. Může nabývat pouze 4 stavy:

- 0 dek = Režim 2 není svázán s žádnou pozicí na LCD. Změna režimu je možná pouze z nadřízeného systému po lince nebo přes menu přístroje, kdy se změna režimu projeví pouze na lince změnou hodnoty v registru 40018 –Požadovaný režim 2 a nadřízený systém teprve rozhodne, jestli zvolený režim akceptuje a případně ho potvrdí zobrazením vhodného symbolu na některé volné pozici zápisem do registru 40025 ÷ 40027 – Symbol na pozici x
- 1 dek = změna režimu tlačítky se projeví na lince změnou hodnoty v reg. 40018 Požadovaný režim 2 a zároveň se na LCD v oblasti A vlevo zobrazí příslušný symbol (nastavený v registrech 40109 ÷ 40124 – Režim 2,symbol xx), číselná hodnota tohoto symbolu se přepíše do registru 40025 – Symbol na pozici 1
- 2 dek = změna režimu tlačítky se projeví na lince změnou hodnoty v reg. 40018 Požadovaný režim 2 a zároveň se na LCD v oblasti A uprostřed zobrazí příslušný symbol (nastavený v registrech 40109 ÷ 40124 – Režim 2,symbol xx), číselná hodnota tohoto symbolu se přepíše do registru 40026 – Symbol na pozici 2
- 3 dek = změna režimu tlačítky se projeví na lince změnou hodnoty v reg. 40018 Požadovaný režim 2 a zároveň se na LCD v oblasti A vpravo zobrazí příslušný symbol (nastavený v registrech 40109 ÷ 40124 – Režim 2,symbol xx), číselná hodnota tohoto symbolu se přepíše do registru 40027 – Symbol na pozici 3

## **40088 (R,WP) – Režim 2, Counter:**

Zadává počet režimů. Formát čísla je 16-bit unsigned integer, rozsah 0 ÷ 16 dek. Např. při zadání čísla 6 se bude přepínat mezi šesti režimy, při zadání čísla 0 nebude Režim 2 vůbec přístupný v menu přístroje.

# **40089 (R,WP) – Režim 3, Brigde:**

l

Zadává propojení volby režimu tlačítky s LCD. Formát čísla je 16-bit unsigned integer. Může nabývat pouze 4 stavy:

- 0 dek = Režim 3 není svázán s žádnou pozicí na LCD. Změna režimu je možná pouze z nadřízeného systému po lince nebo přes menu přístroje, kdy se změna režimu projeví pouze na lince změnou hodnoty v registru 40019 –Požadovaný režim 3 a nadřízený systém teprve rozhodne, jestli zvolený režim akceptuje a případně ho potvrdí zobrazením vhodného symbolu na některé volné pozici zápisem do registru 40025 ÷ 40027 – Symbol na pozici x
- 1 dek = změna režimu tlačítky se projeví na lince změnou hodnoty v reg. 40019 Požadovaný režim a zároveň se na LCD v oblasti A vlevo zobrazí příslušný symbol (nastavený v registrech 40125 ÷ 40140 – Režim 3,symbol xx), číselná hodnota tohoto symbolu se přepíše do registru 40025 – Symbol na pozici 1
- 2 dek = změna režimu tlačítky se projeví na lince změnou hodnoty v reg. 40019 Požadovaný režim a zároveň se na LCD v oblasti A uprostřed zobrazí příslušný symbol (nastavený v registrech 40125 ÷ 40140 – Režim 3,symbol xx), číselná hodnota tohoto symbolu se přepíše do registru 40026 – Symbol na pozici 2
- 3 dek = změna režimu tlačítky se projeví na lince změnou hodnoty v reg. 40019 Požadovaný režim a zároveň se na LCD v oblasti A vpravo zobrazí příslušný symbol (nastavený v registrech 40125 ÷ 40140 – Režim 3,symbol xx), číselná hodnota tohoto symbolu se přepíše do registru 40027 – Symbol na pozici 3

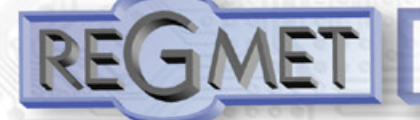

# **40090 (R,WP) – Režim 3, Counter:**

Zadává počet režimů. Formát čísla je 16-bit unsigned integer, rozsah 0 ÷ 16 dek.

Např. při zadání čísla 6 se bude přepínat mezi šesti režimy, při zadání čísla 0 nebude Režim 3 vůbec přístupný v menu přístroje.

#### **40093 ÷ 40108 (R,WP) – Režim 1, symbol 1 ÷ 16:**

Zadává symbol zobrazení danému režimu. Formát čísla je 16-bit unsigned integer. Přehled použitelných symbolů je v tab. 1. Pokud je například v 40086 – Režim 1, Counter zvoleno 2, tzn., že je zvoleno přepínání mezi 3 režimy, zadají se do prvních 3 reg., 40093, 40094, 40095 čísla dle tab. 1 tak, aby odpovídala požadovaným zobrazením.

## **40109 ÷ 40124 (R,WP) – Režim 2, symbol 1 ÷ 16:**

Zadává symbol zobrazení danému režimu. Formát čísla je 16-bit unsigned integer. Přehled použitelných symbolů je v tab. 1.

## **40125 ÷ 40140 (R,WP) – Režim 3, symbol 1 ÷ 16:**

Zadává symbol zobrazení danému režimu. Formát čísla je 16-bit unsigned integer. Přehled použitelných symbolů je v tab. 1.

## *2.6 Popis informačních registrů:*

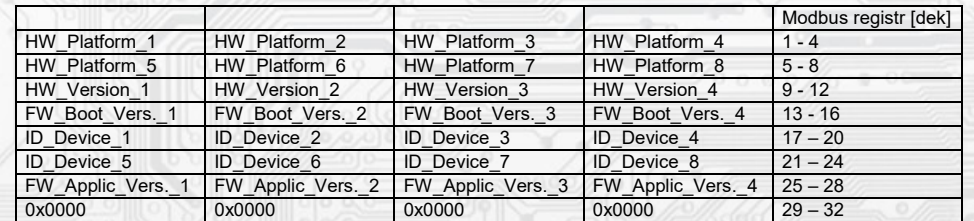

Informace o HW a SW přístroje, vyčítají se přík. 04 (Read Input Registers) na adresách 30001 až 30032 (včetně funkčního kódového pole 3xxxx, tedy registr 30001 se po sběrnici vyšle jako registr 0000).

Formát čísla je 16-bit unsigned integer. Jeden Modbus registr obsahuje dva ASCII znaky.

#### *2.7 Příklad konfigurace režimů:*

Režim 1 chci použít k přepínání denního a nočního režimu, chci, aby se indikace zvoleného režimu hned zobrazila na LCD nahoře vlevo symboly  $\mathbb C$  a  $*$  :

 *40085 – Režim 1, Bridge = 1 dek 40086 – Režim 1, Counter = 2 dek 40093 – Režim 1, symbol 1 = 3 dek 40094 – Režim 1, symbol 2 = 1 dek*

Režim 2 chci použít k přepínání otáček ventilátoru fancoilu v rozsahu VYPNUTO  $-1-2-3-4$  - AUTOMAT, chci, aby se indikace zvoleného režimu hned zobrazila na LCD nahoře uprostřed symboly - አቀም - የአቀረ - የአቀረ - የአቀረ - ሁዋዊ

 *40087 – Režim 2, Bridge = 2 dek 40088 – Režim 2, Counter = 6 dek 40109 – Režim 2, symbol 1 = 33 dek 40110 – Režim 2, symbol 2 = 34 dek 40111 – Režim 2, symbol 3 = 35 dek 40112 – Režim 2, symbol 4 = 36 dek 40113 – Režim 2, symbol 5 = 37 dek 40114 – Režim 2, symbol 6 = 39 dek*

Režim 3 nechci využívat a volnou pozici nahoře vpravo chci použít pro indikaci zapnutého topení symbolem zápisem hodnoty 58dek do registru *40027 – Symbol na pozici 3 :*

 *40089 – Režim 3, Bridge = 0 dek 40090 – Režim 3, Counter = 0 dek 40125 – Režim 3, symbol 1 = 0 dek*

**Příklad nastavení zvláštního režimu**, kdy Režim 1 není svázán s žádnou pozicí na LCD a přitom je možné měnit Režim 1 z menu přístroje Menu  $\rightarrow$  Režim  $\rightarrow$  Režim 1  $\rightarrow$   $($ 

a informaci o této změně poslat po lince do ŘS (ten pak rozhodne, jestli změnu akceptuje a případně může změnu potvrdit indikací daným symbolem na některé volné pozici zápisem do registru 40025 ÷ 40027 – Symbol na pozici x:

 *40085 – Režim 1, Bridge = 0 dek 40086 – Režim 1, Counter = 2 dek 40093 – Režim 1, symbol 1 = 3 dek 40094 – Režim 1, symbol 2 = 1 dek*

í

**REGMET s.r.o. ● Rožnovská 25, 757 01 Valašské Meziříčí ● tel.: 602 773 909 ● http://www.regmet.cz ● e-mail: obchod@regmet.cz** 

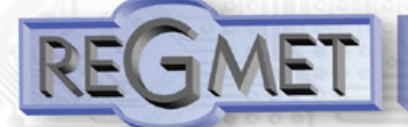

# *2.8 Příklady komunikace:*

#### **Příkaz 03 (0x03): Read Holding Registers:**

Master:

 02 03 00 00 00 02 Crc Crc │ │ │ │ └ └ Počet čtených registrů ( 2 registry) L Adresa počátečního čteného registru ( 0x0001\*\*) │ └ Příkaz ( Read Holding Registers ) └ Adresa přístroje ( přístroj s adresou 2 )

Slave:

 02 03 04 00 FF 01 64 Crc Crc │ │ │ └ └ └ └ Data z registrů ( 0x00FF, 0x0164 )  $\mathsf{L}\ \mathsf{Po\check{c}\check{e}}\mathrm{t}\ \mathsf{byte}\ (\ 4\ )$  │ └ Příkaz (Read Holding Registers ) └ Adresa přístroje ( přístroj s adresou 2 )

Adresa počátečního registru je 0x0001\*\* , což je adresa registru měřené teploty, počet čtených registrů jsou dva. Tedy: měřená teplota 0x00FF = 25,5°C, měřená relativní vlhkost vzduchu 0x0164 = 35,6%RH.

#### **Příkaz 16 (0x10) Write Multiple Registers:** Master:

 FF 10 00 30 00 02 04 00 02 00 03 Crc Crc │ │ │ │ │ │ │ │ │ └ └ Zapisovaná data 2. zapis. reg. ( 0x0003 ) Zapisovaná data 1. zapis. reg. ( 0x0002 )  $\cdot$  Počet byte  $(4)$ L Počet zapisovaných registrů (2)  $\mathsf{\mathsf{L}}$  Adresa prvního zapisovaného registru ( $0x0031**$ ) │ └ Příkaz ( Write Multiple Registers ) └ Adresa přístroje (s vloženým jumperem J6 – adresa 255 ) Slave: FF 10 00 30 00 02 Crc Crc

 │ │ │ │ └ └ Počet zapisovaných registrů ( 2 ) │ │ └ └ Adresa prvního zapisovaného registru ( 0x0031\*\* ) │ └ Příkaz (Write Multiple Registers )

└ Adresa přístroje (s vloženým jumperem J6 – adresa 255 )

 Zápisem hodnoty 2dek do registru 0x0031\*\* (40049 - Síťová adresa) se nastaví síťová komunikační adresa 2 a zápisem hodnoty 3dek do registru 0x0032\*\* (40050 - Komunikační rychlost) se nastaví komunikační rychlost 9 600 Bd.

## **Příkaz 06 (0x06) Write Single Register:**

Master:

FF 06 00 1C C0 03 Crc Crc

- │ │ │ │ └ └ Zapisovaná data ( 0xC003 = 49155dek )
- L Adresa zapisovaného registru (0x001D\*\*)
- │ └ Příkaz ( Write Single Register )

- Adresa přístroje (s vloženým jumperem J6 – adresa 255)

Slave:

í

FF 06 00 1C C0 03 Crc Crc

```
 │ │ │ │ └ └ Zapisovaná data ( 0xC003 = 49155dek )
```
L Adresa zapisovaného registru ( 0x001D\*\* )

```
 │ └ Příkaz ( Write Single Register )
```
└ Adresa přístroje (s vloženým jumperem J6 – adresa 255 )

 Zápisem hodnoty 49155dek do registru 0x001D\*\* (40029 - Status registr) se konfigurační registry uloží do flash paměti přístroje. Pokud například byla po síti změněna komunikační adresa a rychlost podle předchozího příkladu, teprve po tomto zápisu do Status registru bude tato změna platná i po resetu nebo vypnutí přístroje.

\*\* Při přenosu jsou adresy registrů indexovány od nuly, tj. registr 0x0001 se fyzicky po sběrnici vyšle jako 0x0000… (zero based addressing).

## *3.1 Konfigurace snímače pomocí programu USBset:*

Konfigurační aplikace **USBset** je volně k dispozici na stránkách výrobce. Ovladač je možné konfigurovat pouze tehdy, pokud je před připojením napájecího napětí (resetem) **vložen jumper J6.**

Snímač se propojí s PC kabelem typu USB mini B. Při připojeném kabelu má prioritu USB komunikace před linkou RS485. Po spuštění programu USBset se otevře základní okno a připojený snímač se automaticky spojí s hostujícím PC.

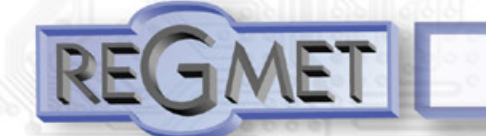

 $\vert x \vert$ 

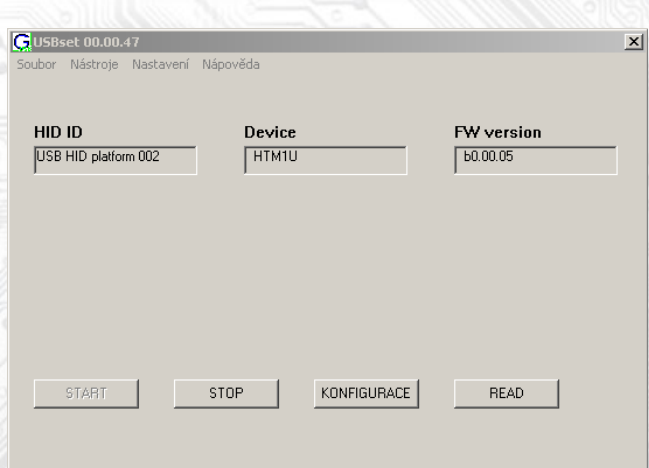

# Kliknutím na tlačítko "KONFIGURACE" se otevře konfigurační okno.

HT

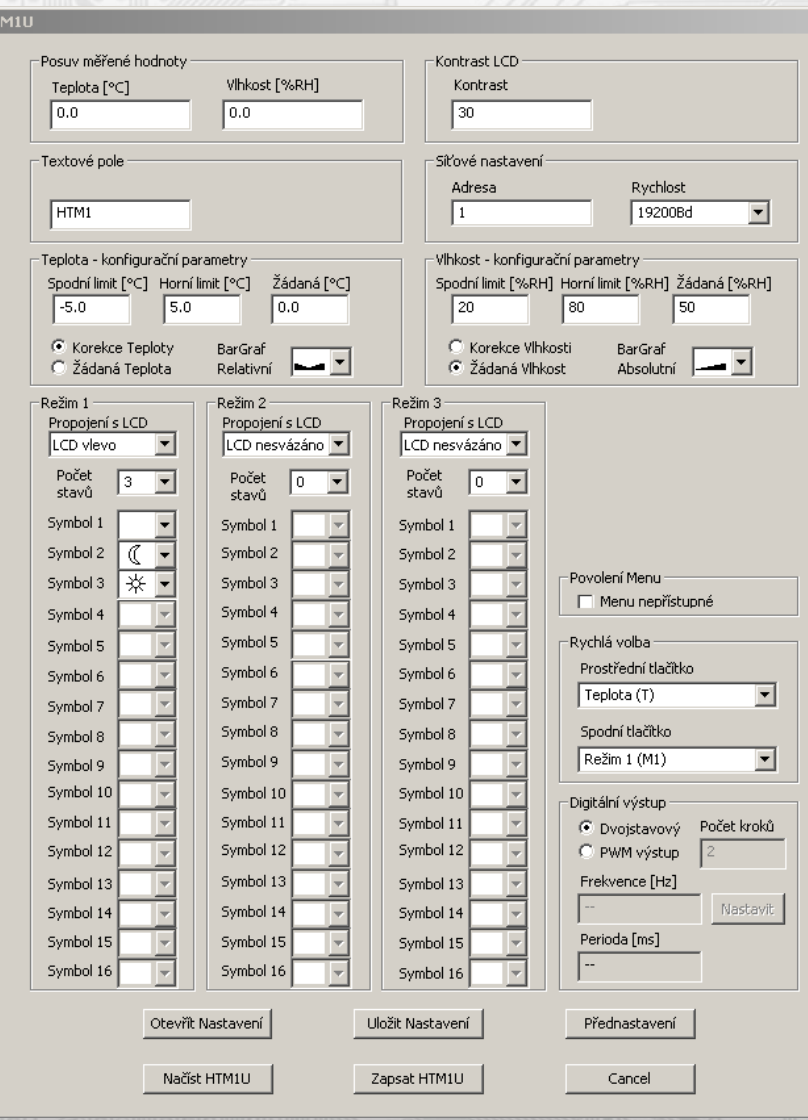

Kliknutím na tlačítko "**Načíst HTM1U**" se vyčtou konfigurační hodnoty z flash paměti snímače.

Ļ

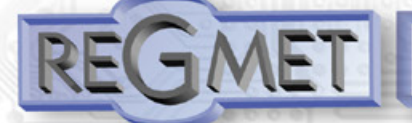

*Popis konfiguračních hodnot (v závorce je uveden příslušný registr pro možnost nastavení ovladače pomocí jiného software než USBset – viz tab.2) :*

**Posuv měřené hodnoty:** 

**- teplota (40077):** Zadání offsetu měřené teploty.

Například pokud se zdá, že přístroj přeměřuje o 1°C (nevhodným umístěním, vlastním ohřevem při velmi časté komunikaci se zatíženou linkou...), nastaví se hodnota -1,0 a přístroj bude zobrazovat a vysílat hodnotu teploty o 1°C nižší, než je skutečně naměřená.

**- vlhkost (40078)**: Zadání offsetu měřené vlhkosti.

**Kontrast LCD (40034)**: slouží ke změně kontrastu zobrazovacího LCD v rozsahu 0 ÷ 45.

**Textové pole (40041 ÷ 40048)**: určeno pro zákaznickou identifikaci ovladače (název, umístění…).

**Síťové nastavení:** 

**- adresa (40049)**: volba síťové adresy v rozsahu 1 ÷ 254 pro provoz snímače na sériové lince.

**- rychlost (40050)**: Volba komunikační rychlosti v rozsahu 1200 ÷ 57600 Bd pro provoz ovladače na sériové lince.

## **Teplota - konfigurační parametry:**

**Spodní limit (40053)**: Zadání spodního limitu nastavení korekce teploty tlačítky. Například při nastavení -5,0 a Horního limitu korekce teploty na 5,0 bude rozsah nastavení z kláves +/- 5,0°C a hodnota se bude jevit jako požadovaná korekce teploty. Při nastavení 10,0 a Horního limitu korekce teploty na 30,0, bude rozsah nastavení z kláves 10,0 až 30,0 °C a hodnota se bude jevit jako požadovaná teplota.

**Horní limit (40054)**: Zadání horního limitu nastavení korekce teploty tlačítky.

**Žádaná (40009)**: Žádaná hodnota korekce teploty. Meze rozsahu nastavení tlačítky jsou vymezeny Spodní/Horní limit korekce teploty.

**Korekce teploty / Žádaná teplota, BarGraf (40069)**: Popisný text při nastavování korekce teploty a volba typu bargrafu.

## **Vlhkost - konfigurační parametry:**

**Spodní limit (40055)**: Zadání spodního limitu nastavení žádané vlhkosti tlačítky. Například při nastavení 20 a Horního limitu žádané vlhkosti vzduchu na 80 bude rozsah nastavení z klávesnice přístroje 20 ÷ 80 %.

**Horní limit (40056)**: Zadání horního limitu nastavení žádané vlhkosti tlačítky.

**Žádaná (40010)**: Žádaná hodnota korekce relativní vlhkosti vzduchu. Meze rozsahu nastavení tlačítky jsou vymezeny nastavením Spodní/Horní limit žádané vlhkosti vzduchu.

**Korekce vlhkosti / Žádaná vlhkost, BarGraf (40070)**: Popisný text při nastavování korekce vlhkosti a volba typu bargrafu.

#### **Režim x:**

**Propojení s LCD (40085, 40087,40089)**: Zadává propojení volby režimu tlačítky se zobrazením symbolu daného režimu na určité pozici na LCD.

Např. při zadání "LCD uprostřed" se změna režimu tlačítky projeví na lince změnou hodnoty v daném registru a zároveň se na LCD nahoře uprostřed zobrazí příslušný symbol (nastavený níže).

Při zadání "S žádnou pozicí" nebude režim svázán s žádnou pozicí na LCD. Změna režimu je možná pouze z nadřízeného systému po lince nebo přes menu přístroje, kdy se změna režimu projeví pouze na lince změnou hodnoty v daném registru a nadřízený systém teprve rozhodne, jestli zvolený režim akceptuje a případně ho potvrdí zobrazením vhodného symbolu na některé volné pozici.

**Počet stavů (40086, 40088,40090)**: Zadává počet režimů, mezi nimiž bude možno přepínat. Např. při zadání čísla 6 bude možnost přepínat mezi šesti režimy, při zadání čísla 0 nebude režim vůbec přístupný v menu přístroje.

**Symbol x (40093÷40140)**: Zadává symbol zobrazení danému režimu.

Pokud například chceme tento režim použít k přepínání mezi nočním a denním režimem, pak

v "Symbol 1" zvolíme jako symbol nočního režimu měsíček a v "Symbol 2" zvolíme symbol sluníčka.

# **Povolení Menu (40040):**

**Menu nepřístupné (40040)**: Zatrhnutím se znepřístupní menu např. pro hotely, školy...

## **Rychlá volba:**

l

**Prostřední tlačítko (40030)**: Definuje rychlou volbu pro dané tlačítko.

**Spodní tlačítko (40031)**: Definuje rychlou volbu pro dané tlačítko.

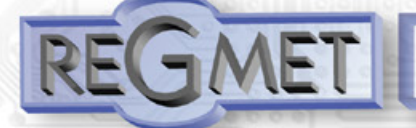

# **Digitální výstup:**

**Dvoustavový:** Digitální výstup bude nabývat pouze dva stavy, zapnuto nebo vypnuto.

**PWM výstup:** Na digitálním výstupu se bude generovat PWM signál s rozlišením nastaveným v kolonce "Počet kroků " a s frekvencí nastavenou v kolonce "Frekvence".

**Počet kroků (40051):** Počet kroků pro 1 periodu. Nastavení rozlišení PWM. Rozsah nastavení 3 až 65536.

**Frekvence (40052):** Nastavení frekvence PWM signálu. Rozsah nastavení záleží na nastavení počtu kroků pro 1 periodu, neboť max. povolená frekvence PWM je 20kHz.

Po zvolení počtu kroků a frekvence PWM je nutno kliknout na tlačítko Nastavit (vedle Frekvence). V okénku Frekvence se zobrazí nejbližší možná reálná hodnota frekvence.

**Perioda:** Perioda PWM signálu přepočítaná z nastavené frekvence PWM.

Po nastavení požadovaných hodnot a veličin dojde po kliknutím na tlačítko "**Zapsat HTM1U**" k uložení nových konfiguračních hodnot do flash paměti snímače.

Podmínkou zápisu do flash paměti je vložení jumperu J6 (povolení zápisu konfiguračních hodnot) před kliknutím na tlačítko " **Zapsat** ". Kliknutím na tlačítko "**Cancel**" se zavře konfigurační okno.

Po odpojení USB kabelu se vytáhne jumper J6 a přístroj je připraven k provozu.

"**Uložit Nastavení**" – uloží konfiguraci nastavenou v konfiguračním okně jako soubor s příponou .rgc. "**Otevřít Nastavení**" – nastaví hodnoty v konfiguračním okně podle zvoleného souboru.

# **Příklad zapojení ovladačů do systému (obr.2)**

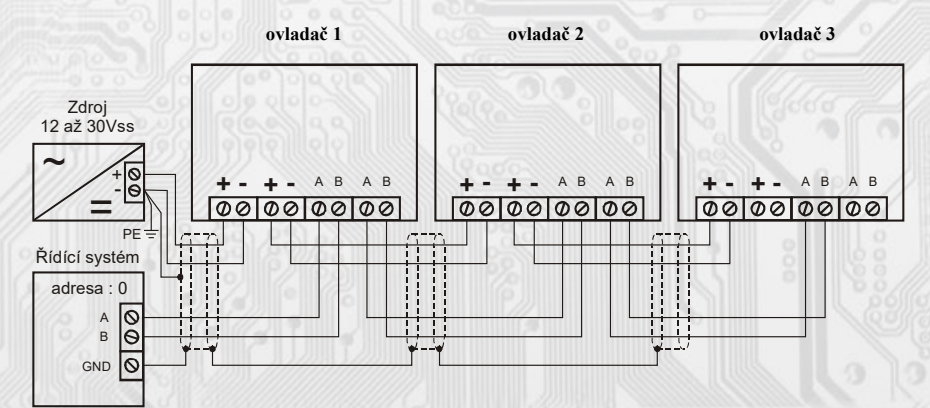

#### **Tabulka symbolů (tab. 1):**

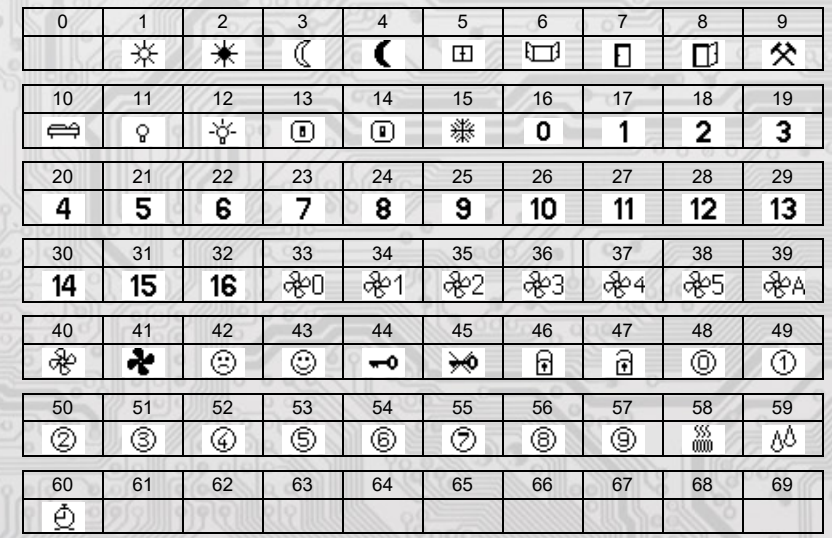

Tabulka je dále rozšiřitelná dle požadavků zákazníků.

í

**REGMET s.r.o. ● Rožnovská 25, 757 01 Valašské Meziříčí ● tel.: 602 773 909 ● http://www.regmet.cz ● e-mail: obchod@regmet.cz** 

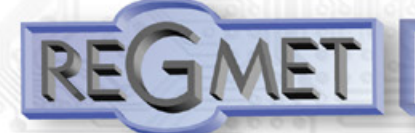

## **Provozní podmínky snímače SHT21 (obr. 3):**

*Provozní podmínky snímače SHT21 (obr. 3):*

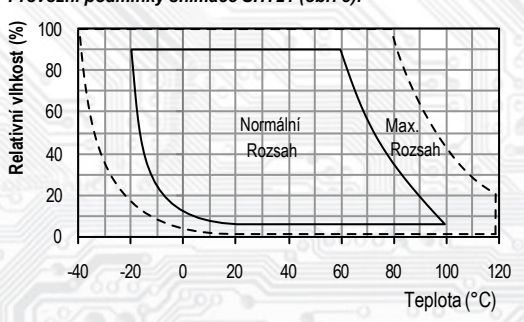

Snímač pracuje stabilně v mezích doporučeného měřícího rozsahu, který je 10 ÷ 80 %RH. Dlouhodobé vystavení vysoké vlhkosti, zvláště >80%RH, má za následek pozvolně stoupající odchylku čtení RH (+3%RH po 60 hodinách >80%RH). Po návratu do normálního rozsahu se měření RH pomalu vrátí do kalibrovaných hodnot. Urychlení návratu ke kalibrovaným hodnotám po dlouhodobém vystavení vysoké vlhkosti je možné sušením ve 100 – 105°C při < 5%RH po dobu 10h.

Dlouhodobé vystavení extrémním podmínkám může urychlit stárnutí snímače.

Podrobnější informace o podmínkách dlouhodobého použití snímače SHT21 v podmínkách mimo normální rozsah, obzvlášť při rel. vlhkosti >80%RH jsou uvedeny přímo na stránkách výrobce http://www.sensirion.com.

## *Obsah Modbus Holding Registers (tab. 2):*

# **Provozní registry:**

Uložení do FLASH se provede až po zapsání 0xC001 (49153 dek) do *40029 - Status registru.*

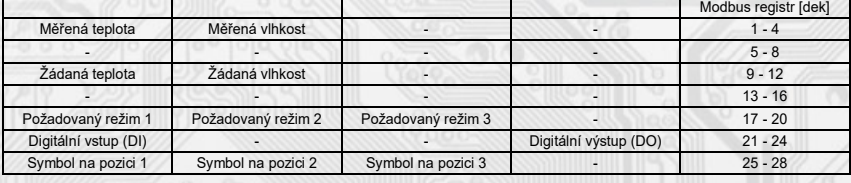

**Status registr:**

Status registre and the contract of the contract of the contract of the contract of the contract of the contract of the contract of the contract of the contract of the contract of the contract of the contract of the contra

## **Uživatelské registry:**

Uložení do FLASH se provede až po zapsání 0xC002 (49154 dek) do *40029 - Status registru.*

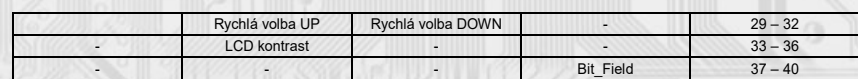

## **Konfigurační registry:**

l

Uložení do FLASH se provede až po zapsání 0xC003 (49155 dek) do *40029 - Status registru.*

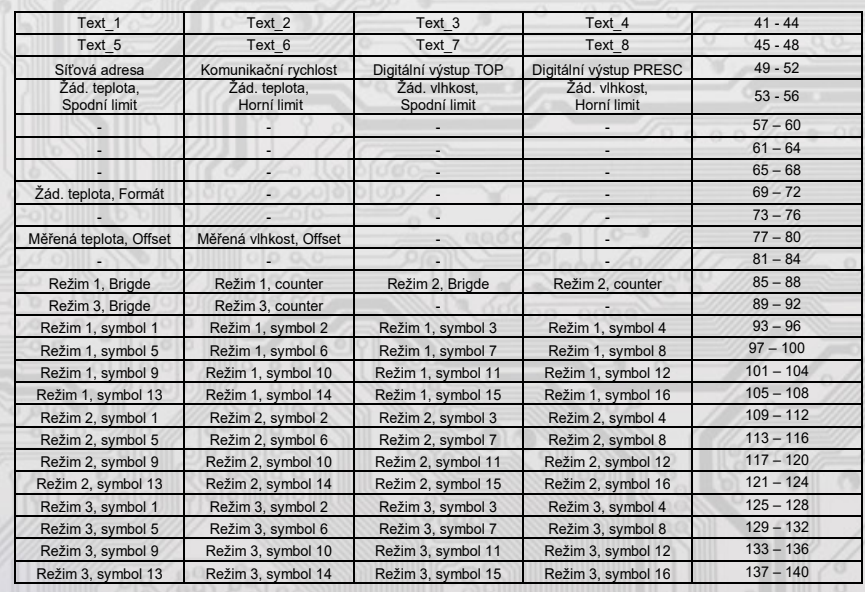

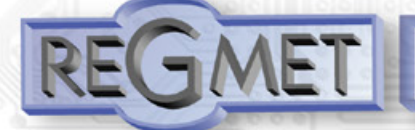

# *3.2 Obměna aplikační části FW:*

Po spuštění programu USBset se kliknutím na *Nástroje - BootLoader* otevře okno:

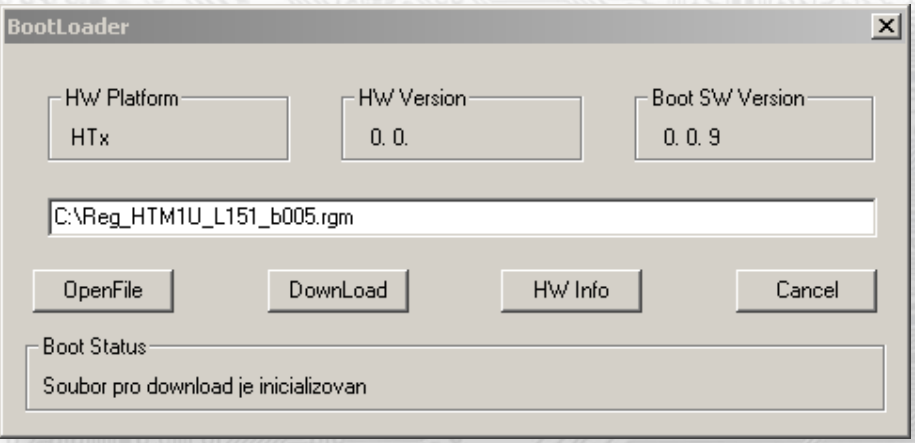

Podmínkou pro práci s aplikací je vložení jumperu J6 (povolení zápisu konfiguračních hodnot). Pomocí tlačítka "OpenFile" se vybere nový aplikační FW a pomocí tlačítka "DownLoad" se odstartuje obměna FW, která už je řízena automatic-

#### ky PC a zařízením.

Pro maximální jednoduchost a bezpečnost má každé zařízení jednoznačnou identifikaci HW platformy. Toto označení popisuje HW topologii a určuje jaké aplikační FW mohou být pro daný typ HW použity. Tato informace může byt vyčtena pomocí tlačítka "HW info"

Aplikační FW jsou distribuovány v datovém formátu " .reg ". Při obměně aplikace po spojení PC se zařízením se vždy vyčtou informace o HW platformě a verzi HW. Zároveň se načtou popisovače HW platformy a verze HW ze souboru " .reg ". Pokud nebudou HW platforma verze HW kompatibilní nedojde k obměně FW.

 Pokud dojde při obměně aplikačního FW k výpadku komunikace, např. při poklesu napájecího napětí, aplikační SW nebude funkční. V takovém případě nebude fungovat automatické spouštění "bootloadovacího" procesu ani nepůjde automaticky vyčíst HW info. Bootloader v zařízení se aktivuje vždy po resetu, tedy je nutné zařízení resetovat ručně. Buď pomocí RESET jumperu nebo prostým odpojením a následným připojeným napájecího napětí.

Je li poškozená automatická sekvence spuštění obměny FW:

- Vypněte zařízení nebo připojte jumper na RESET piny
- Spusťte bootloadovací proces pomocí tlačítka "DownLoad"
- Zapněte napájení nebo uvolněte RESET jumper
- Prodleva mezi aktivací tlačítka "DownLoad" a zapnutím popř. RESETEM zařízení musí být kratší než 2s

Po odpojení USB kabelu se vytáhne jumper J6 a provede se reset přístroje krátkým zkratnutím RST propojky (J7).

#### Kontrola integrity obsahu pamětí:

 Jak bootloader tak i aplikace jsou chráněny kontrolními součty. Pokud dojde k porušení integrity dat, poškodí se obsah FLASH paměti MCU, nebude poškozený program spuštěn.

# **Montáž a připojení ovladače**

ļ

Ovladače jsou určené pro montáž do hlubokých instalačních krabic.

Elektrické připojení vodičů se provede na svorkovnici, která je na hlavní části přístroje vodičem o průřezu max. 1 mm2 dle obr. 1 a 2. Signálové svorky A a B na ovladači se připojí ke stejným svorkám na řídicím systému. Použití propojek J2 až J4 se řídí obecnými zásadami pro komunikaci po lince RS485. Pro napájení přístroje lze použít jeden napájecí zdroj 12 až 30 Vss, přičemž napájecí napětí se připojí na svorky ovladače označené + a GND (viz obr. 2). Ovladače se doporučuje navzájem propojit vhodným stíněným kabelem s kroucenými vodiči (dual twisted pair), ve kterém budou vedené datové signály i napájení. Stínění kabelu se připojí na svorku označenou GND\_RS a v rozvaděči se připojí na nejnižší potenciál (svorka PE).

Po zapojení svorkovnice se krabička s hlavní částí přístroje vloží do instalační krabice, kde je vhodné ji nějakým způsobem upevnit. Poté se do instalační krabice přišroubuje rámeček přístroje a obě části elektroniky se propojí plochým vodičem. Do rámečku ovladače se nasadí čelní kryt. Tímto je mechanická instalace ukončena.

Při demontáži se postupuje v opačném pořadí.